# Set the charge controller CPU speed to Normal

If there are modem or USB connection problems, one possible solution would be to set the CPU speed to Normal.

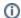

This option is only available on firmware version 4.02 and newer.

The CPU speed can be changed either by using USB stick or from the back-end.

## Step-by-step guide when using USB stick

- 1. Create compatible USB stick
- 2. Download and extract the attached zip file to the root of the memory stick

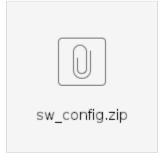

- 3. USB stick configuration
- 4. Now the CPU board is set to Normal

## Step-by-step guide for using back-end and OCPP ChangeConfiguration request

- Send ChangeConfiguration request to the charger with the following key and value: key: CPUPerfMode
  - value: 1
- If the charger has two socket outlets, like EVB200, EVF200 or EVC200, the send also the following key value pair: CPUPerfMode\_2
  - value: 1
- 3. Send HardReset command to the charger
- 4. Now the CPU board is set to Normal

### Related articles

#### Content by label

There is no content with the specified labels